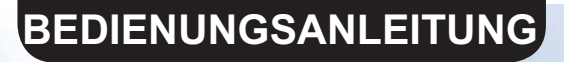

# EWPE SMART Wi-FI app

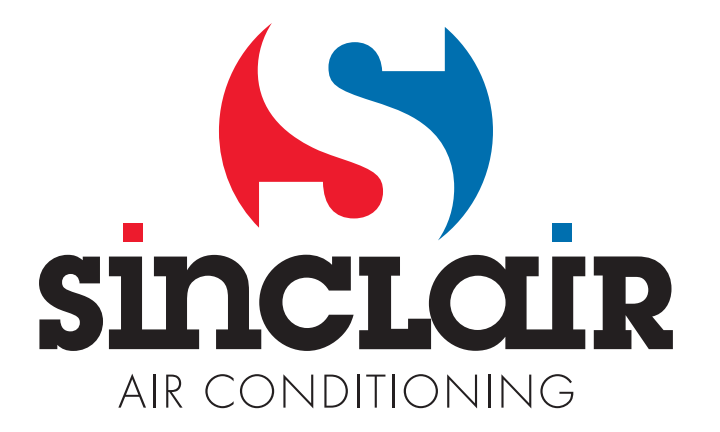

#### **Benutzerkonto**

Sie müssen sich bei der Anwendung mit dem Benutzerkonto anmelden. Nach dem ersten Start werden Sie von der Anwendung zur Registrierung (sign up) oder Anmeldung (sign in) aufgefordert. Das Konto aus der älteren Anwendung "WIFI Smart" können Sie auch für die Anwendung "EWPE Smart" nutzen; haben Sie noch kein Konto erstellt, legen Sie ein neues Konto an.

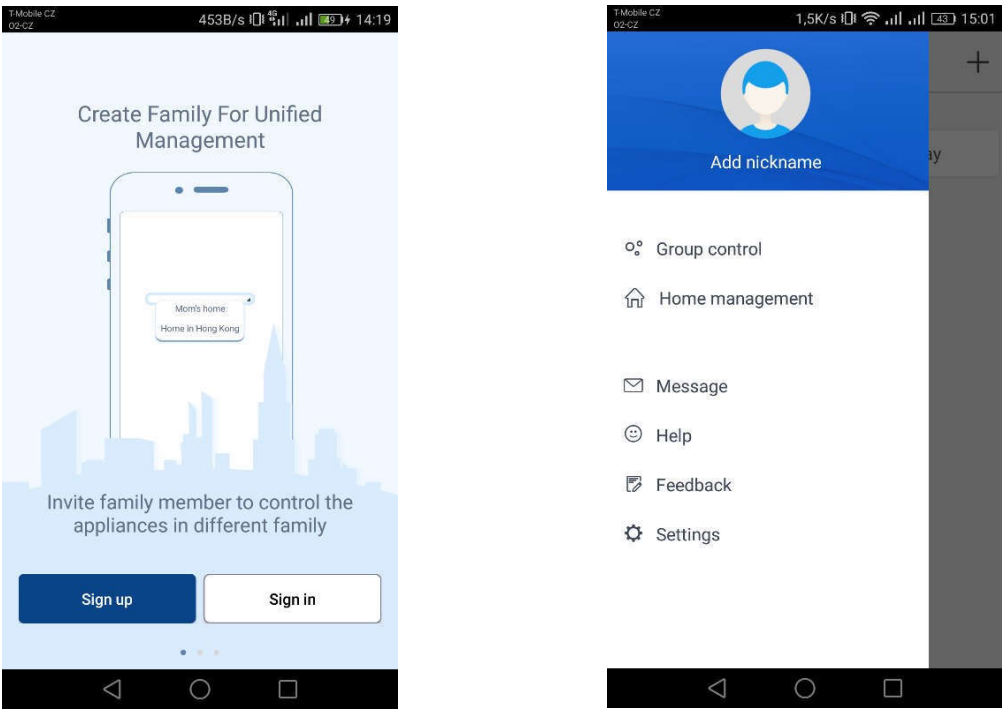

#### **Gerät hinzufügen**

Wir empfehlen, vor jedem Pairing des Gerätes das Wi-Fi-Modul neuzustarten (die Anleitung zum Neustart des Wi-FI-Moduls befindet sich am Ende dieses Dokumentes). Es wird ebenfalls empfohlen, das Pairing mit abgeschalteter Wi-Fi-Verbindung am Handy auszuführen. Schalten Sie die Wi-Fi-Verbindung nur ein, wenn es notwendig ist – wenn Sie die Anmeldedaten für die einzelnen Wi-Fi-Netzwerke eingeben (melden Sie sich immer am entsprechenden Netzwerk an) oder dazu von der Anwendung aufgefordert werden.

Eine detailliertere Gebrauchsanleitung befindet sich direkt in der Anwendung im Abschnitt "Help", ein Tutorial ist auch während des Pairings verfügbar. Die Anwendung ist nur in englischer Sprache erreichbar.

1. Drücken Sie die Taste "+" in der Ecke rechts oben.

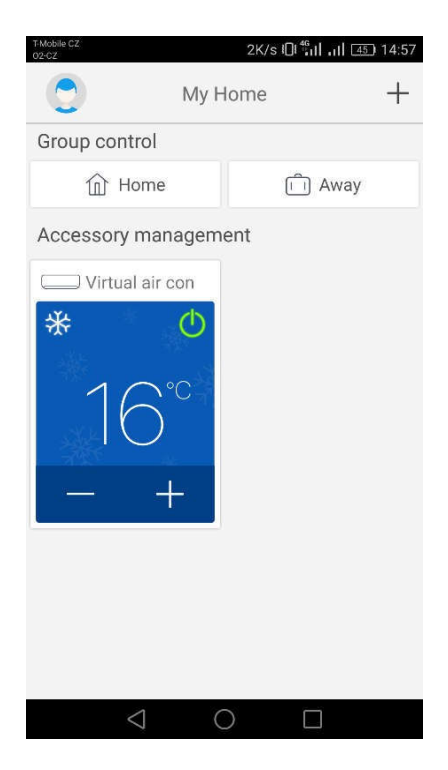

2. Wählen Sie die Option "AC" aus.

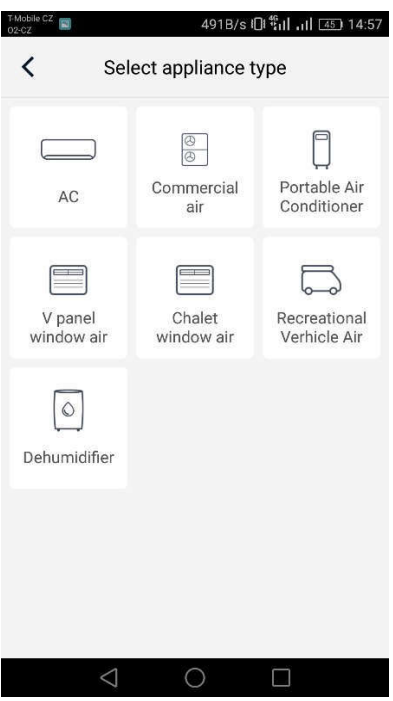

3. Befindet sich auf Ihrer Fernbedienung die Taste "WIFI", wählen Sie die erste Option ("Remote controller with WiFi button) aus. Befindet sich die Taste "WIFI" auf Ihrer Fernbedienung nicht, wählen Sie die zweite Option ("Remote controller without WiFi button) aus. Die letzte Option ("Touch control panel") ist für einen Wandcontroller vorhanden.

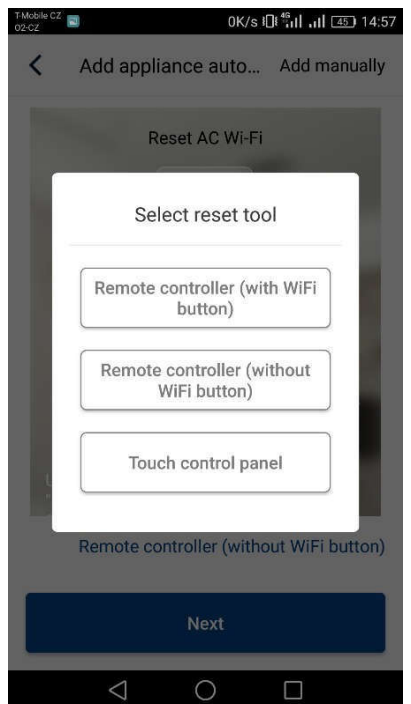

4. Nun wählen Sie die Option "Add manually" in der Ecke rechts oben aus.

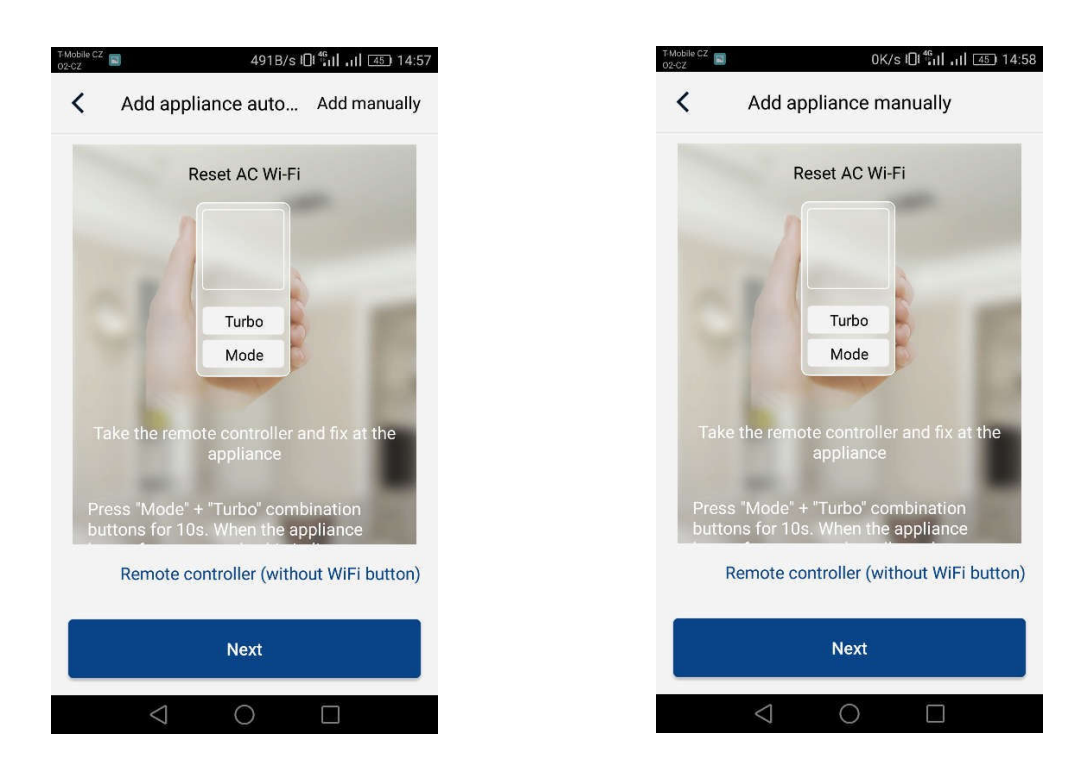

5. Wählen Sie den Wi-Fi-Hotspot des Klimagerätes aus. Sein Name entspricht der MAC-Adresse des Wi-Fi-Moduls (befindet sich auf der Abdeckung des Wi-Fi-Moduls direkt im Gerät, es handelt sich um eine Kombination aus Buchstaben und Ziffern), das Passwort lautet "12345678". Drücken Sie auf "Next", sobald alle Angaben eingegeben sind.

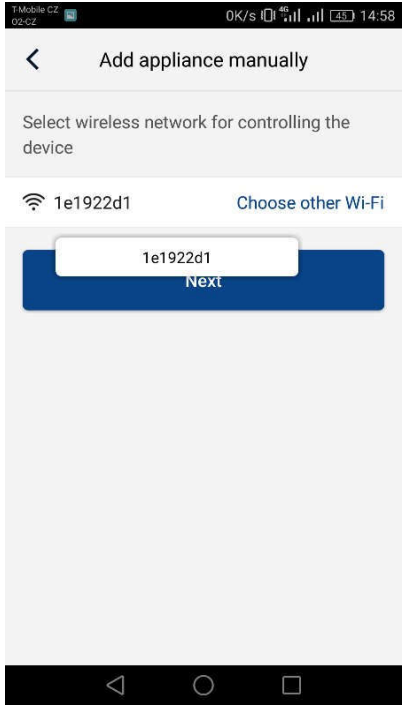

6. Geben Sie im nächsten Schritt das Wi-Fi-Netzwerk ein, mit dem Sie das Gerät verbinden wollen. Geben Sie auch das Passwort ein, und drücken Sie die Taste "Submit", um fortzufahren.

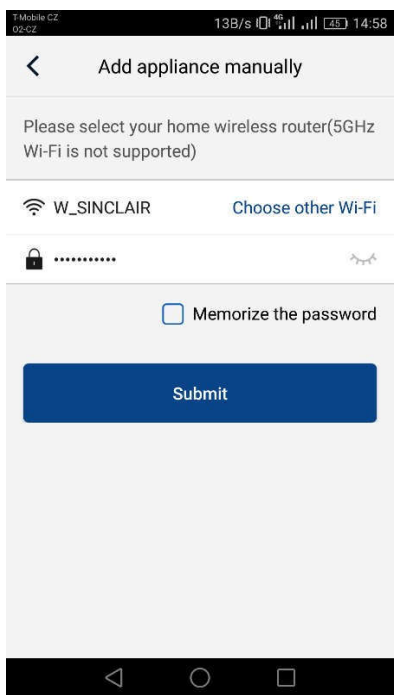

7. Nun erfolgt der Pairingvorgang. Warten Sie bitte.

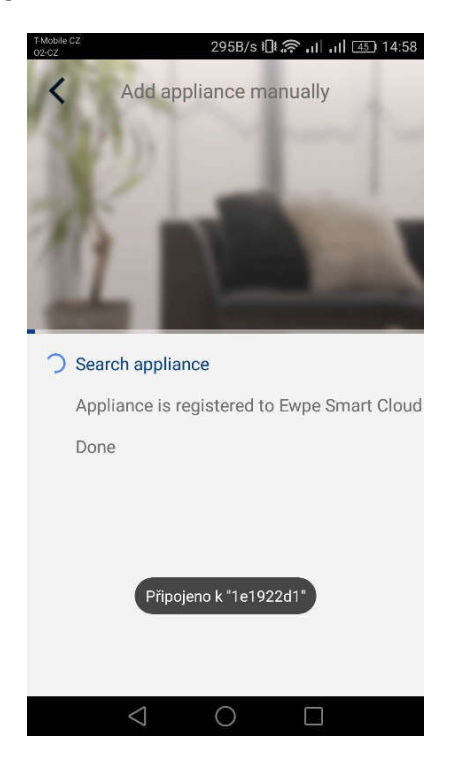

Bei erfolgreichem Pairing erscheint die folgende Meldung. Durch Drücken der Taste "OK" wechseln Sie zum Home-Bildschirm zurück, und nun können Sie das Gerät bedienen. Es wird noch empfohlen, die Anwendung "EWPE Smart" neuzustarten.

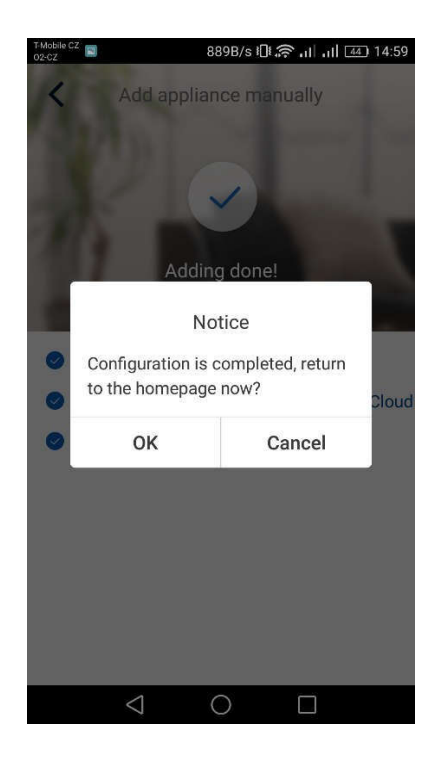

#### **Mehrere Handys bedienen ein Klimagerät:**

Die Funktion "Family control" kann benutzt werden, um eine Klimaanlage von mehreren Handys zu bedienen. Sie müssen zuerst eine neue Gruppe bilden, dann die einzelnen Mitglieder in die Gruppe mithilfe deren E-Mails oder Nicknamen einladen. Sie finden alles im Abschnitt "Group control".

#### **Wi-Fi-Modul neustarten:**

1. Klimaanlage mit Fernbedienung mit der Taste "WIFI"

- Durch Drücken der Taste "WiFi" für 3 Sekunden schalten Sie die WiFi-Funktion für die Fernbedienung der Klimaanlage über Smartphone oder Tablet ein oder aus.

- Das Wi-Fi-Modul kann durch gleichzeitiges Drücken der Tasten "WIFI" und "MODE" bei ausgeschaltetem Gerät (stand-by) neugestartet werden. Durch diesen Neustart werden alle Einstellungen des Wi-Fi-Moduls gelöscht, und das Pairing mit dem Smartphone muss wieder durchgeführt werden.

2. Klimaanlage mit Fernbedienung ohne die Taste "WIFI"

- Durch gleichzeitiges Drücken der Tasten "TURBO" und "MODE" schalten Sie die Wi-Fi-Funktion ein oder aus.

- Das Wi-Fi-Modul kann nur bei ausgeschaltetem Gerät (stand-by) neugestartet werden, indem die Tasten "TURBO" und "MODE" für mindestens 10 s gleichzeitig gedrückt werden, bis das Gerät den zweiten Piepton ausgibt (durch den ersten Piepton wird das Ein-/Ausschalten des Wi-Fi-Moduls signalisiert). Durch diesen Neustart werden alle Einstellungen des Wi-Fi-Moduls gelöscht, und das Pairing mit dem Smartphone muss wieder durchgeführt werden.

#### **Die Fernbedienung arbeitet nicht:**

War der Pairingvorgang erfolgreich und kann die Klimaanlage im Rahmen Ihres heimischen Wi-Fi-Netzwerkes bedient werden, eine Verbindung von einem anderen Netzwerk oder mobilen Daten jedoch nicht möglich ist, wird wahrscheinlich von Ihrem Wi-Fi-Router die Kommunikation mit dem Server blockiert. In diesem Fall wird empfohlen, die Kommunikationsports 6000; 6002; 16384 an Ihrem Router zu öffnen (eventuell alle Ports für die IP-Adresse 138.91.51.153 zu öffnen). Dabei sollte Ihnen Ihr Internetanbieter behilflich sein.

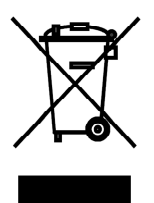

Das aufgeführte Symbol am Produkt oder in den Beipackunterlagen bedeutet, dass die gebrauchten elektrischen oder elektronischen Produkte nicht gemeinsam mit Hausmüll entsorgt werden dürfen. Zur ordnungsgemäßen Entsorgung geben Sie die Produkte an bestimmten Sammelstellen kostenfrei ab. Durch ordnungsgemäße Entsorgung dieses Produktes leisten Sie einen Beitrag zur Erhaltung natürlicher Ressourcen und Vorbeugung negativer Auswirkungen auf die Umwelt und menschliche Gesundheit als Konsequenzen einer falschen Entsorgung von Abfällen. Weitere Details verlangen Sie von der örtlichen Behörde oder der nächstliegenden Sammelstelle.

## INFORMATIONEN ZUM KÄLTEMITTEL

Diese Anlage enthält fluorisierte Treibhausgase, die im Kyoto-Protokoll mit einbezogen sind. Die Instandhaltung und die Entsorgung müssen durch qualifiziertes Personal durchgeführt werden. Kältemitteltyp: R32

Kältemittelmenge: siehe Typenschild. GWP-Wert: 675 (1 kg R32 = 0,675 t CO<sub>2</sub> eq) GWP = Global Warming Potential (Treibhauspotenzial)

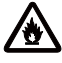

Die Anlage wird mit brennbarem Kältemittel R32 gefüllt.

Im Falle von Störung, qualitätsbezogenen oder anderen Problemen trennen Sie die Anlage von der Stromversorgung, und rufen Sie bitte den örtlichen Händler oder den autorisierten Kundendienst. Notrufnummer: 112

### HERSTELLER

SINCLAIR CORPORATION Ltd. 1-4 Argyll St. London W1F 7LD Great Britain

www.sinclair-world.com

Die Anlage wurde in China hergestellt (Made in China).

### VERTRETER

SINCLAIR Global Group s.r.o. Purkynova 45 612 00 Brno Tschechische Republik

### 'ECHNISCHE UNTERSTÜTZUNG

SINCLAIR Global Group s.r.o. Purkynova 45 612 00 Brno Tschechische Republik

Tel.: +420 800 100 285 Fax: +420 541 590 124

www.sinclair-solutions.com info@sinclair-solutions.com